# **MSFS Google Map replacement**

### Handleiding

MSFSGoogleMap is een programma, waarmee de MSFS Bing foto-ondergrond wordt vervangen door die van GoogleMap. Deze is scherper en neemt minder PC capaciteit in beslag.

Download eerst het programma vanaf flightsim.to :

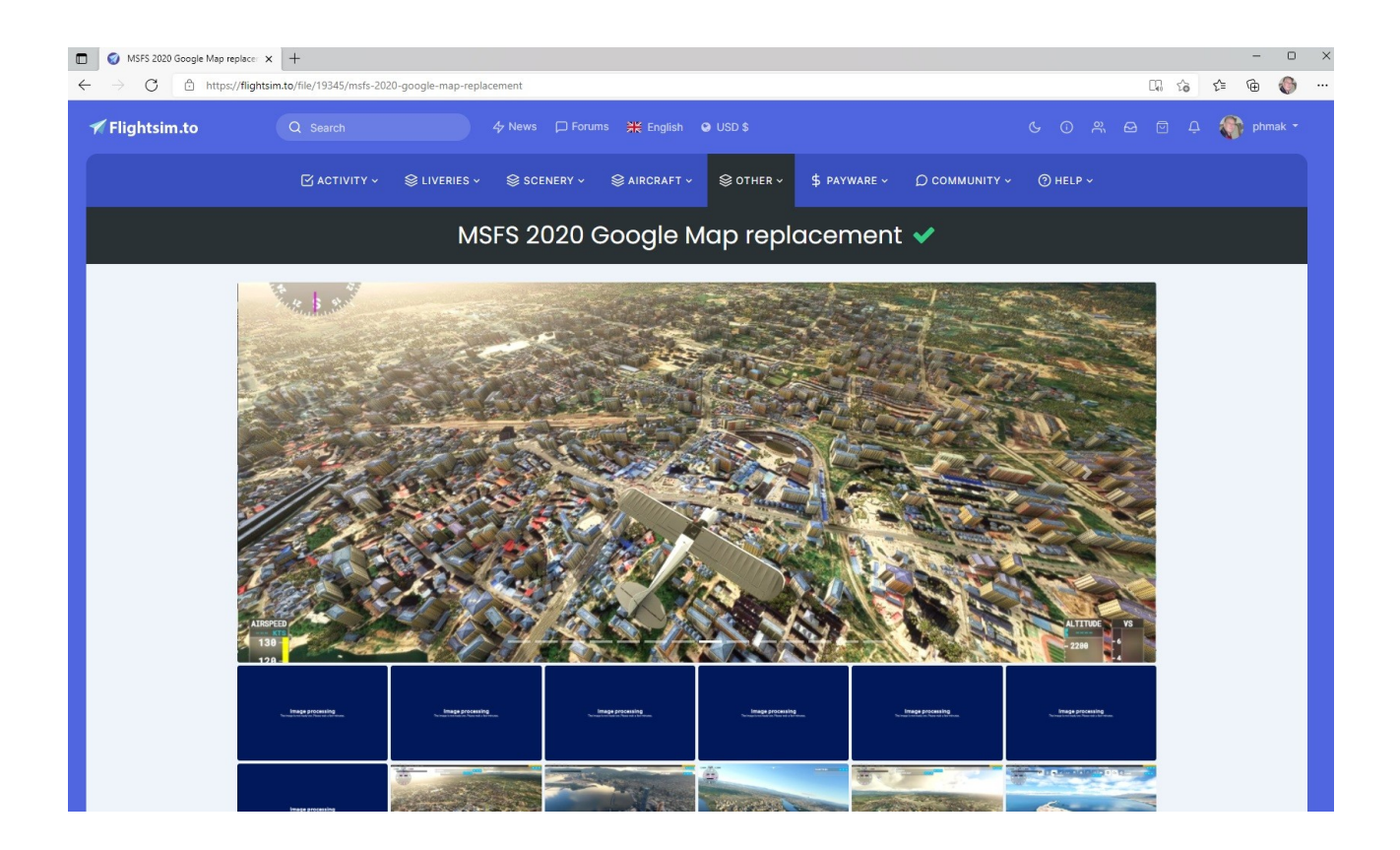

Maak een nieuwe map aan : [D:\msfs-google-map](../../../msfs-google-map) .

Unzip nu het gedownloade file en plaats de inhoud ervan in deze nieuw gemaakte map. Maak van het run.bat een snelkoppeling en zet deze op het bureaublad.

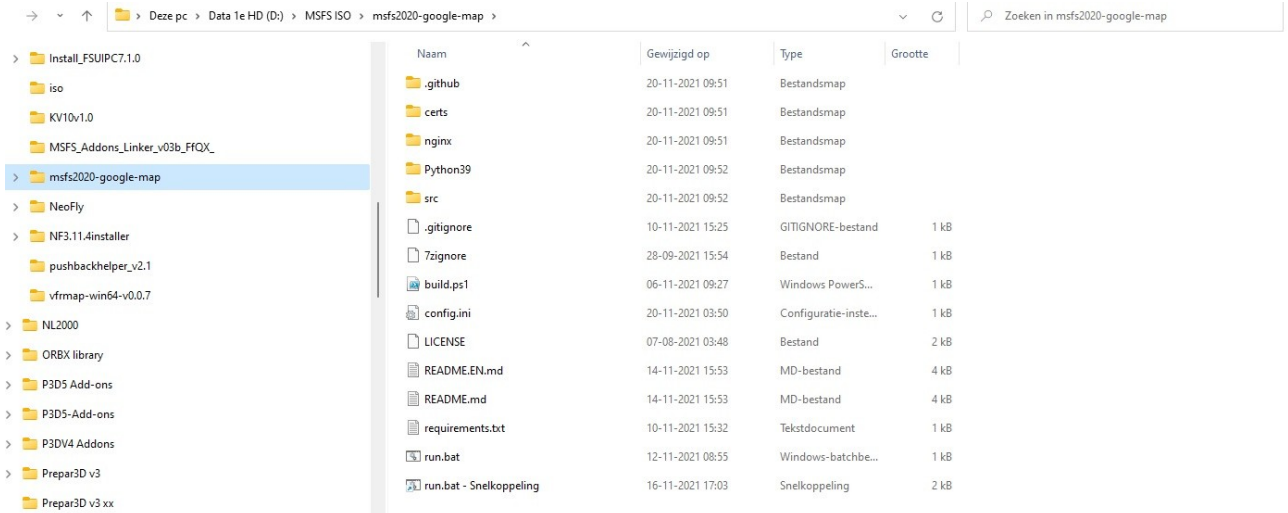

Klik op deze snelkoppeling of direct op run.bat als ADMISTRATOR ( via de rechtermuisknop )

#### Je ziet dan achtereenvolgens verschijnen :

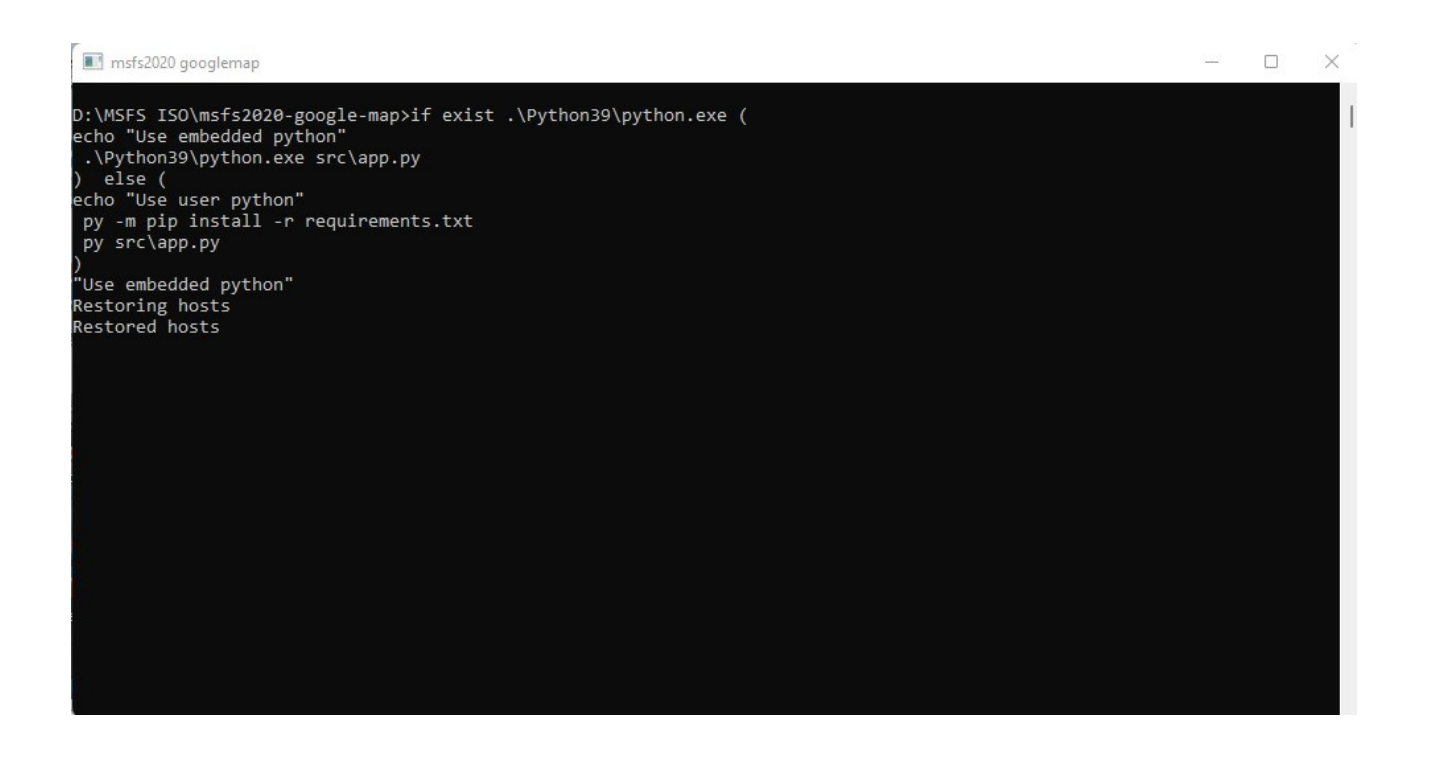

## Eerst een engelstalige manual :

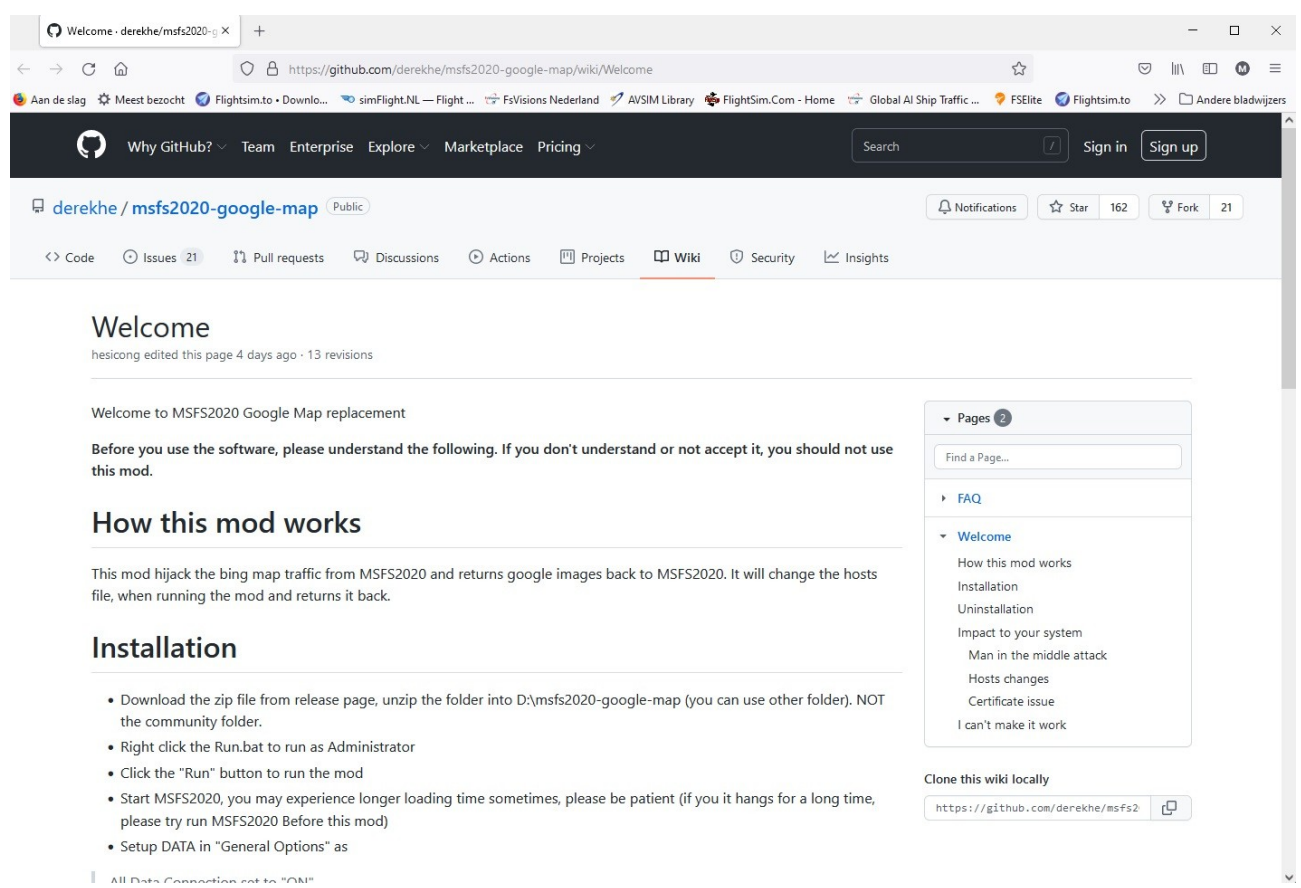

All Data Connection cet to "ON"

### En dan :

![](_page_2_Picture_17.jpeg)

Ga dan naar de tab Proxy en zorg ervoor dat deze leeg is :

![](_page_3_Picture_31.jpeg)

Klik dan op : RUN , Dan kan er dit scherm verschijnen , waarmee toegang tot het netwerk wordt gegeven.

![](_page_3_Picture_3.jpeg)

Start dan MSFS op en ga in "General Options" naar het onderdeel "DATA" en zorg er voor , dat onder "DATA CONNECTION" alles op "ON" staat en "Rolling Cache" op "OFF".

![](_page_4_Picture_21.jpeg)

Tijdens het vliegen zal je op het zwarte MSFS goolglemap scherm zien, dat er steeds nieuwe google ondergrond wordt binnen gehaald en niet meer dan nodig:

![](_page_4_Picture_22.jpeg)

Ben je klaar met vliegen, beëindig dan eerst MSFS, door de normale sluitingsprocedure te doen en niet via de X in de rechterbovenhoek. Want dan blijven bepaalde zaken draaien en geven bij de volgende start problemen.

![](_page_5_Picture_1.jpeg)

Sluit dan MSFSGoogleMap door op "STOP" te klikken. Doe je dit niet, dan zal de eerstvolgende start van MSFS problemen geven.

![](_page_5_Picture_33.jpeg)

Sluit deze toepassing nu door op de X te klikken .

### Dan blijft over :

![](_page_6_Picture_1.jpeg)

Druk dan op een willekeurige toets van je toetsenbord en dan verdwijnt dit scherm ook.

Deze gehele procedure steeds herhalen , als je MSFS2020 weer gaat draaien.

Joop Mak 23-11-2021